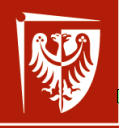

Politechnika Wrocławska

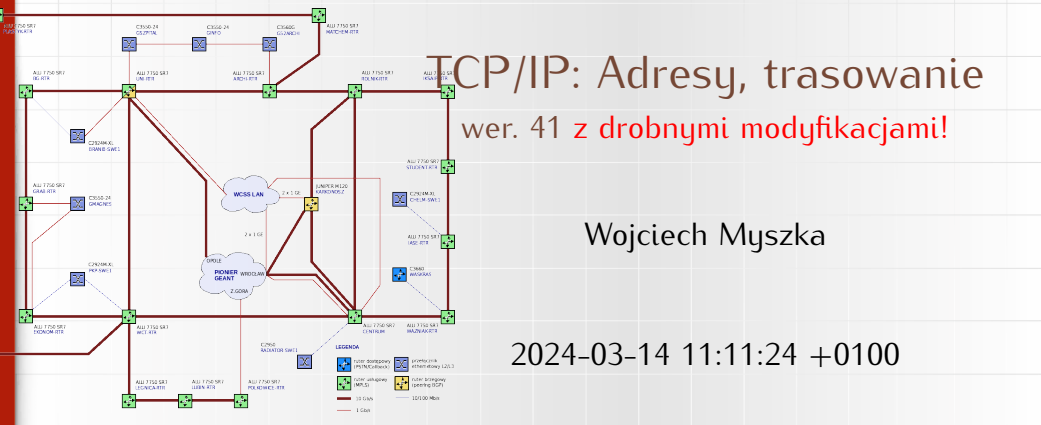

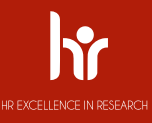

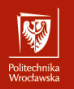

<span id="page-1-0"></span>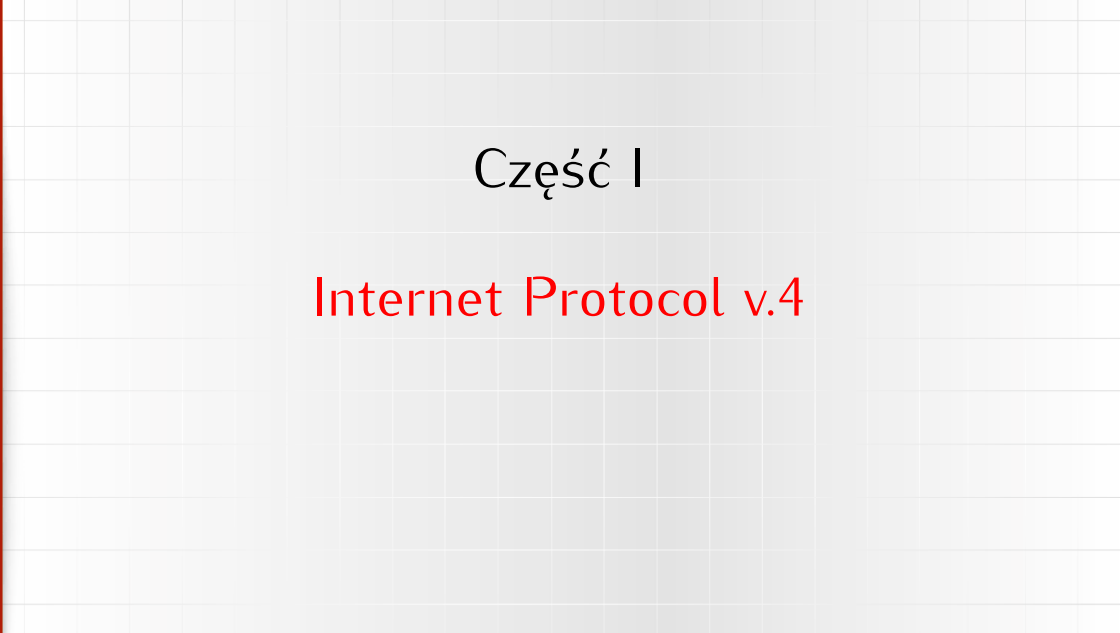

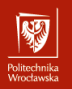

<span id="page-2-0"></span>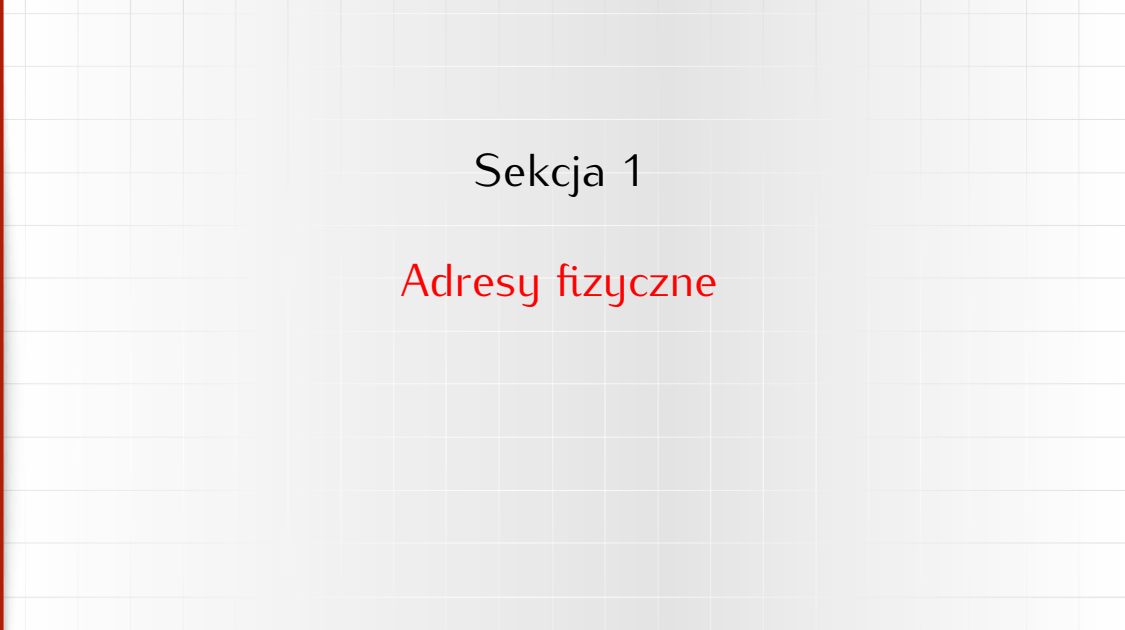

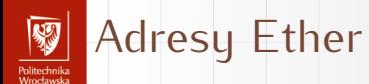

Każda karta sieciowa w sieci Ethenrnet ma swój unikatowy (globalnie) adres MAC (*Medium Access Control address*)

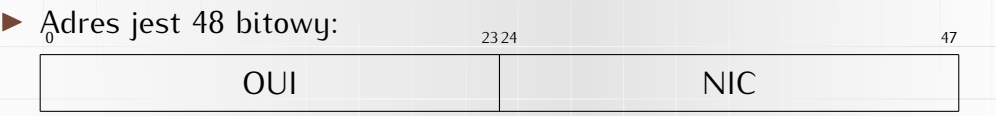

- ▶ OUI Organizationally Unique Identifier (można go używać do [określenia produceta urządzenia\)](https://macvendors.com/)
- ▶ NIC Network Interface Controller
- ▶ Adres zapisany jest w oprogramowaniu karty sieciowej.

# Adresy Bluetooth

 $\overline{\mathcal{L}}$ 

unusu mas<br>Vecebaarke

1. Podobnie w przypadku urządzeń Bluetooth — każde z nich posiada 48-bitowy adres:

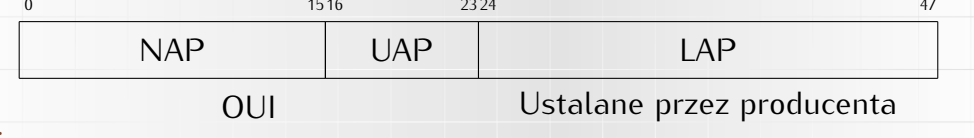

- ▶ NAP Not significant Address Part
- ▶ UAP Upper Address Part
- ▶ LAP Lower Address Part (nadawany przez producenta, jednoznacznie identyfikuje urządzenie)
- ▶ OUI Organizationally Unique Identifier (można go używać do [określenia produceta urządzenia\)](https://macaddresschanger.com/bluetooth-mac-lookup)

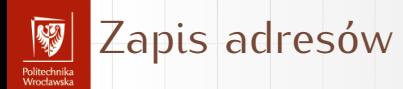

Przyjęło się, że adresy zapisywane są szesnastkowo, poszczególne bajty (dwie cyfry) oddzielane są dwukropkiem:

ether 10:02:b5:a8:3c:d9 — karta bezprzewodowa hci0 10:02:B5:A8:3C:DD — bluetooth

Wielkość liter nie ma znaczenia — tak jak w liczbach szesnastkowych!

Powyższe dla mojego laptopa. Jak widać producentem jest najprawdopodobniej jedna firma (Intel).

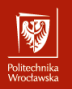

<span id="page-6-0"></span>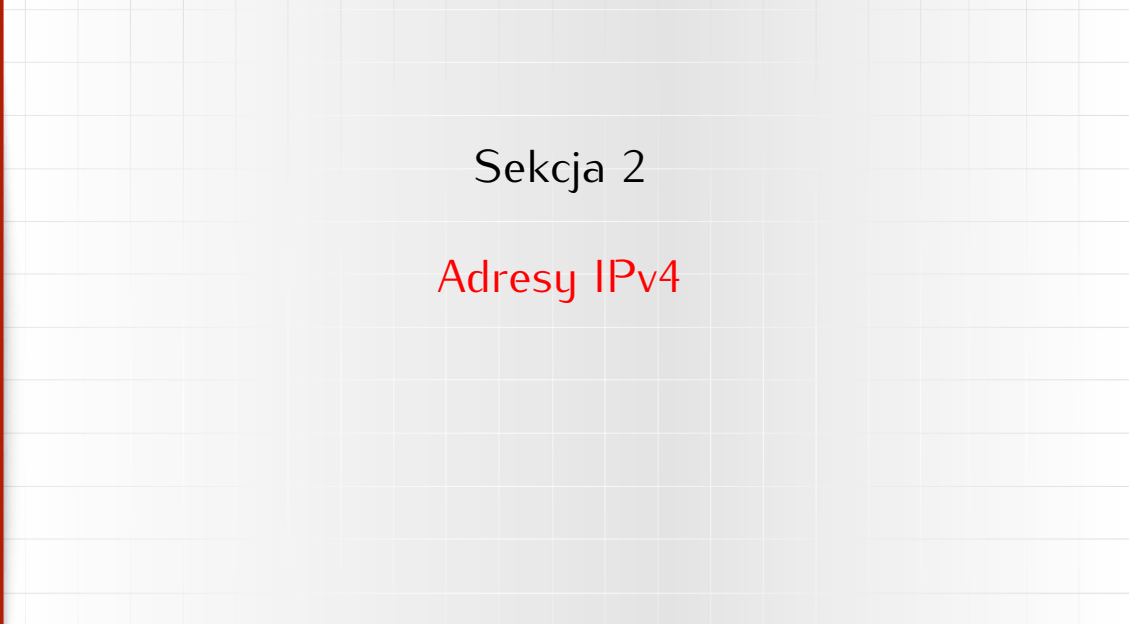

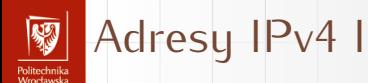

- $\triangleright$  32 bity (4 miliardy wezłów): 4 294 967 296
- ▶ Adresu podzielone na kilka klas:
	- ▶ A: pierwszy bit adresu 0, 7 następnych identyfikuje sieć, ostatnie 24 — węzeł w sieci.
	- ▶ B: pierwsze dwa bity adresu 1 0, kolejnych 14 bitów identyfikuje sieć, a ostatnich 16 — węzeł w sieci.
	- $\triangleright$  C: pierwsze trzy bity adresu 1 1 0, 21 bitów to numer sieci, ostatnich osiem bitów identyfikuje węzeł w sieci.
	- ▶ D: pierwsze trzy bity adresu 1 1 1. Jest to specjalna, zarezerwowana klasa adresów.

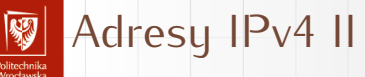

- Dla wygody adres dzielony jest na cztery bajty przedstawiane dziesiętnie. Przykład: 156.17.8.1: 10011100 00010001 00001000 00000001 jest to adres z klasy B: sieć 156.17.
- ▶ Przyłączając się do Internetu wystąpiliśmy o pulę adresową i WCSS otrzymał do wyłącznej dyspozycji "grupę adresów klasy B" 156.17.0.0/16.
- ▶ Podumowując:
	- ▶ adresy klasy A pierwszy bajt mają mniejszy od 128,
	- ▶ klasa B to adresy z zakresu 128–191,
	- ▶ klasa C to adresu 192–223,
	- ▶ adresy większe od 223 to adresy zarezerwowane.

# Adresy "prywatne"

- ▶ W każdej klasie adresowej zarezerwowaną grupę adresów do użytku "prywatnego".
- ▶ Adresu takie nie sa widoczne w światowym Internecie.
- ▶ Każdy może (dosyć dowolnie) z nich korzystać.
- ▶ Zarezerwowane adresy to:
	- ▶ W klasie A: sieć numer 10, czyli adresy z zakresu 10.0.0.1 -10.255.255.254 (256<sup>3</sup> adresów),
	- ▶ W klasie B: sieć numer 172.16, czyli adresy z zakresu 172.16.0.1 – 172.31.255.254 (16  $\times$  256<sup>2</sup> adresów),
	- ▶ W klasie C: sieć numer 192.168, czyli adresy z zakresu  $192.168.0.0 - 192.168.255.254$  (256<sup>2</sup> adresów).
- ▶ Dodatkowo adresy "link-local": 169.254.0.0/16

#### Sieć i węzeł (host) Politechnika<br>Afroclassik

- 1. W adresach IPv4 pojawiło się pojęcie sieci i węzła.
- 2. Dosłownie należy to tak rozumieć, że wszystkie węzły w sieci o tym samym numerze mają do siebie bezpośredni dostęp: **są w jednej fizycznej sieci**.
- 3. Weźmy (dla przykładu) adres 156.17.8.1.
	- ▶ pierwsze dwa bajty to numer sieci (156.17)
	- ▶ dwa następne bajų to numer węzła (8.1 czyli 00001000 00000001).
- 4. Zgodnie z modelem sieciowym do komunikacji w ramach tej samej sieci (tego samego medium) wystarczy warstwa fizyczna i transportowa.
- 5. Natomiast możliwości sprawnego zarządzania jedną siecią, która ma 2 <sup>24</sup> węzłów (klasa A) czy nawet tylko 2 <sup>16</sup> węzłów (klasa B) jest iluzoryczna.
- 6. Zachowano podział na "sieciową" i "węzłową" cześć adresu, ale sposób tego podziału pozostał w ostatecznej gestii użytkownika puli adresowej.

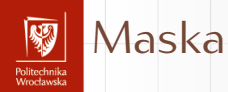

- 1. Z programowania (w języku C, ale nie tylko) powinna Państwu pozostać informacja, o bitowych operatorach logicznych & i |.
- 2. Operator AND może być używany do "wycinania" z wartości binarnych pól o zadanej długości i pozycji:
	- wartość 1 0 1 1 0 1 1 0
	- maska 0 0 0 1 1 1 0 0

wynik 0 0 0 1 0 1 0 0

3. Maska złożona z jedynek "wycina" wartości, zera "przykrywają" je.

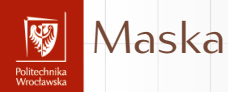

- 1. Z programowania (w języku C, ale nie tylko) powinna Państwu pozostać informacja, o bitowych operatorach logicznych & i |.
- 2. Operator AND może być używany do "wycinania" z wartości binarnych pól o zadanej długości i pozycji:
	- wartość 1 0 1 1 0 1 1 0

maska 0 0 0 1 1 1 0 0

wynik 0 0 0 1 0 1 0 0

3. Maska złożona z jedynek "wycina" wartości, zera "przykrywają" je.

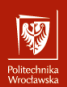

### Maska sieciowa

### Maska sieciowa

to informacja pozwalająca wyodrębnić z każdego adresu IP informację o numerze sieci (podsieci) i numerze węzła.

- 1. Podaje się ją jak "adres IP" jedynkami wskazując ciągły obszar zarezerwowany na numer sieci (podsieci) albo
- 2. Jako liczbę bitów (licząc od najbardziej znaczącego czyli o lewej strony) przeznaczonych na numer sieci.

Przykład:

255.255.255.224 255.255.255.11100000 x.x.x.x/27

pierwszych 27 bitów to adres sieci

# Adres sieci, adres emisji

r umuzumma<br>Monekanaka

- 1. Przyjęto uznawać adres ze wszystkimi zerami w polu hosta uważać za **numer podsieci** natomiast
- 2. Adres ze wszystkimi jedynkami w polu hosta nazywać **adresem rozgłoszeniowym** (*broadcast*) lub **adresem emisji**.

### Maska sieci Politechnika<br>Wrocławska

- Przykład
	- 1. Załóżmy, że komputer o adresie 156.17.8.1 chce się skontaktować
		- z komputerem o adresie 156.17.5.2

Przykład

Politechnika<br>Wrocławska

- 1. Załóżmy, że komputer o adresie 156.17.8.1 chce się skontaktować z komputerem o adresie 156.17.5.2
- 2. Skoro oba adresy należą do tej samej klasy B nie powinno być właściwie żadnego problemu

Przykład

Politechnika<br>Wrocławska

- 1. Załóżmy, że komputer o adresie 156.17.8.1 chce się skontaktować z komputerem o adresie 156.17.5.2
- 2. Skoro oba adresy należą do tej samej klasy B nie powinno być właściwie żadnego problemu
- 3. Administratorzy zdecydowali jednak o wewnętrznym podziale na podsieci.

Przykład

Politechnika<br>Moodaarka

- 1. Załóżmy, że komputer o adresie 156.17.8.1 chce się skontaktować z komputerem o adresie 156.17.5.2
- 2. Skoro oba adresy należą do tej samej klasy B nie powinno być właściwie żadnego problemu
- 3. Administratorzy zdecydowali jednak o wewnętrznym podziale na podsieci.
- 4. W podsieci nadawcy zastosowana jest maska 255.255.255.224

Przykład

Politechnika<br>Wrocławska

- 1. Załóżmy, że komputer o adresie 156.17.8.1 chce się skontaktować z komputerem o adresie 156.17.5.2
- 2. Skoro oba adresy należą do tej samej klasy B nie powinno być właściwie żadnego problemu
- 3. Administratorzy zdecydowali jednak o wewnętrznym podziale na podsieci.
- 4. W podsieci nadawcy zastosowana jest maska 255.255.255.224
- 5. Maska nakładana jest na adres nadawcy i na adres odbiorcy 156 17 8 00000001 255 255 255 11100000 255 255 255 11100000 156 17 8 0 156 17 5 00000010 156 17 5 0

Przykład

Politechnika<br>Wrocławska

- 1. Załóżmy, że komputer o adresie 156.17.8.1 chce się skontaktować z komputerem o adresie 156.17.5.2
- 2. Skoro oba adresy należą do tej samej klasy B nie powinno być właściwie żadnego problemu
- 3. Administratorzy zdecydowali jednak o wewnętrznym podziale na podsieci.
- 4. W podsieci nadawcy zastosowana jest maska 255.255.255.224
- 5. Maska nakładana jest na adres nadawcy i na adres odbiorcy 156 17 8 00000001 255 255 255 11100000 255 255 255 11100000 156 17 5 00000010

156 17 8 0 156 17 5 0

6. Numery podsieci różnią się — nie można przeprowadzić komunikacji bezpośredniej; trzeba skorzystać z bramy.

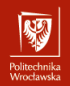

### Maska sieciowa

- Więcej przykładów
	- 1. W ramach sieci 156.17.8.0/27 mamy podsieci o następujących adresach:
	- ▶ 156.17.8.00000000 (0) ▶ 156.17.8.10000000 (128)
	- ▶ 156.17.8.00100000 (32) ▶ 156.17.8.10100000 (160)
	- $\blacktriangleright$  156.17.8.01000000 (64) ▶ 156.17.8.11000000 (192)
	- ▶ 156.17.8.01100000 (96) ▶ 156.17.8.11100000 (224)
	- 2. Była to jedna z najpopularniejszych masek sieciowych (w czasach "cienkiego" ethernetu — miał on ograniczenie na liczbę węzłów w jednym segmencie równe 30). . .
	- 3. Węzeł o numerze zero zarezerwowany jest jako numer sieci, a węzeł o numerze IP złożonym z samych jedynek — to adres rozgłoszeniowy (czyli "do wszystkich").

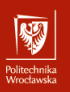

### Trasowanie

**Routing** 

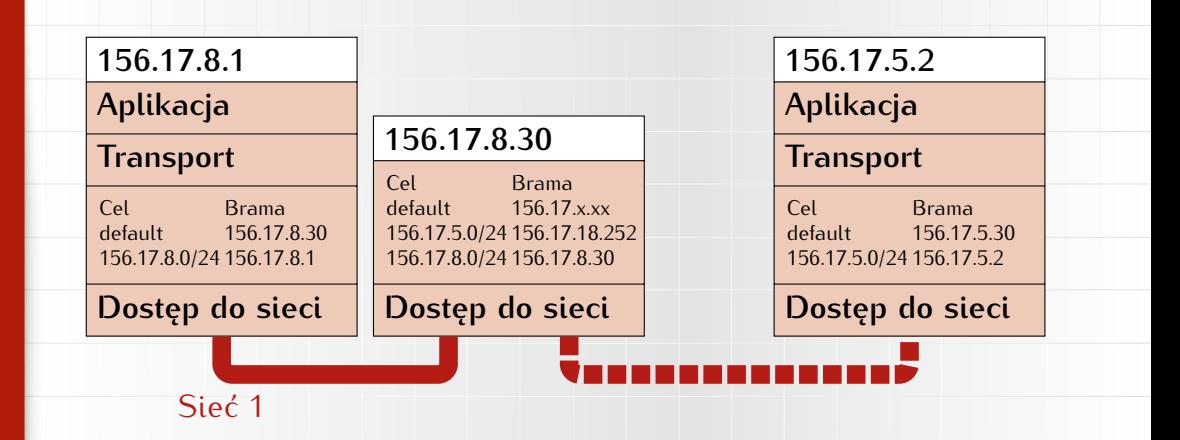

# Unix: ifconfig I

r umuzumma<br>Monekanaka

myszka@asusux:~\$ ifconfig enx9cebe8060394: flags=4099<UP,BROADCAST,MULTICAST> mtu 1500 ether 9c:eb:e8:06:03:94 txqueuelen 1000 (Ethernet) RX packets 0 bytes 0 (0.0 B) RX errors 0 dropped 0 overruns 0 frame 0 TX packets 0 bytes 0 (0.0 B) TX errors 0 dropped 0 overruns 0 carrier 0 collisions 0

lo: flags=73<UP,LOOPBACK,RUNNING> mtu 65536 inet 127.0.0.1 netmask 255.0.0.0 inet6 ::1 prefixlen 128 scopeid 0x10<host> loop txqueuelen 1000 (Local Loopback) RX packets 24569 bytes 10372067 (10.3 MB) RX errors 0 dropped 0 overruns 0 frame 0 TX packets 24569 bytes 10372067 (10.3 MB) TX errors 0 dropped 0 overruns 0 carrier 0 collisions 0

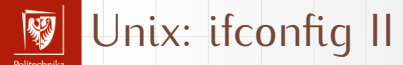

r umuzumma<br>Monekanaka

wlp1s0: flags=4163<UP,BROADCAST,RUNNING,MULTICAST> mtu 1500 inet 192.168.1.174 netmask 255.255.255.0 broadcast 192.168.1.255 inet6 fe80::e565:6231:d639:2fba prefixlen 64 scopeid 0x20<link> ether 10:02:b5:a8:c3:d9 txqueuelen 1000 (Ethernet) RX packets 404793 bytes 581882348 (581.8 MB) RX errors 0 dropped 0 overruns 0 frame 0 TX packets 126791 bytes 17418958 (17.4 MB) TX errors 0 dropped 0 overruns 0 carrier 0 collisions 0

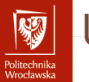

### Unix: ip I

1: lo: <LOOPBACK,UP,LOWER\_UP> mtu 65536 qdisc noqueue state UNKNOWN group default qlen 1000 link/loopback 00:00:00:00:00:00 brd 00:00:00:00:00:00 inet 127.0.0.1/8 scope host lo valid\_lft forever preferred\_lft forever inet6 ::1/128 scope host valid\_lft forever preferred\_lft forever 2: wlp1s0: <BROADCAST,MULTICAST,UP,LOWER\_UP> mtu 1500 qdisc mq state UP group default qlen 1000 link/ether 10:02:b5:a8:c3:d9 brd ff:ff:ff:ff:ff:ff inet 192.168.1.174/24 brd 192.168.1.255 scope global dynamic wlp1s0 valid\_lft 3401sec preferred\_lft 3401sec inet6 fe80::e565:6231:d639:2fba/64 scope link valid\_lft forever preferred\_lft forever 3: enx9cebe8060394: <NO-CARRIER,BROADCAST,MULTICAST,UP> mtu 1500 qdisc pfifo\_fast state DOWN group default qlen 1000 link/ether 9c:eb:e8:06:03:94 brd ff:ff:ff:ff:ff:ff

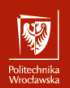

## Windows: ipconfig I

ipconfig /all

Karta Ethernet Połączenie sieci bezprzewodowej:

Sufiks DNS konkretnego połączenia : chello.pl Opis . . . . . . . . . . . . . . : 802.11n Wireless LAN Card Adres fizyczny. . . . . . . . . . : 00-15-AF-DC-5F-5B DHCP włączone . . . . . . . . . . Tak Autokonfiguracja włączona . . . . : Tak Adres IP. . . . . . . . . . . . . 192.168.1.199 Maska podsieci. . . . . . . . . . 255.255.255.0 Brama domyślna. . . . . . . . . . : 192.168.1.1 Serwer DHCP . . . . . . . . . . . . 192.168.1.1 Serwery DNS . . . . . . . . . . . : 62.179.1.61 62.179.1.63 Dzierżawa uzyskana. . . . . . . . : 6 kwietnia 2018 09:17:26 Dzierżawa wygasa. . . . . . . . . : 6 kwietnia 2018 10:17:26

## Address Resolution Protocol

.<br>Politechnika<br>Wrocławska

- 1. Gdy już wiadomo czy adres docelowy znajduje się w sieci lokalnej czy zdalnej...
- 2. Zdecydować trzeba do kogo przesłać pakiet: 2.1 bezpośrednio do odbiorcy (adres w sieci lokalnej), 2.2 do bramy sieciowej (adres w sieci zdalnej).
- 3. Warstwa transportowa korzysta z adresów fizycznych (o których była mowa wcześniej).
- 4. Potrzebny jest zatem mechanizm (działający wyłącznie wewnątrz sieci lokalnej) łączący adresy fizyczne z internetowymi.
- 5. Służy do tego protokół Address Resolution Protocol (ARP).
	- ▶ sprawdza sięczy w pamięci pomocniczej jest wpis wiążący adres IP z adresem fizycznym;
	- ▶ jeżeli nie ma wysyłąny jest specjalny pakiet do wszystkich (zawiera on adres rozgłoszeniowy MAC ff:ff:ff:ff:ff:ff:ff) z adresem IP; ▶ na wezwanie odpowiada wyłącznie węzeł o szukanym adresie IP; ▶ po pewnym czasie informacja ARP się przeterminowuje.

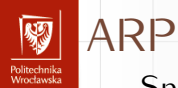

Specialnu protokół służu do zdobuwania informacji o adresach ARP powiązanych z adresami IP (w sieci lokalnej) Aby prześledzić te pakiety użyłem polecenia

tcpdump -ennqti eno1  $\($  arp or icmp  $\)$ 

Oto fragment z wymniany pakietów:

```
00:1e:8f:38:41:f8 > ff:ff:ff:ff:ff:ff, ARP, length 60:Request who-has 156.17.6.200 tell 156.17.6.175, length 46
a4:4c:c8:4a:6e:f6 > 00:1e:8f:38:41:f8, ARP, length 60:
                  Reply 156.17.6.200 is-at a4:4c:c8:4a:6e:f6, length 46
```
Pierwsza linia to zapytanie wysłane z komputera o adresie MAC 00:1e:8f:38:41:f8 do wszystkich (adres MAC z samych jedynek) druga to odpowiedź komputera skierowana bezpośredni do zainteresowanego.

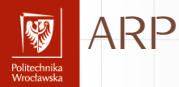

arp -a gateway (192.168.1.1) w 44:6a:b7:f7:31:38 [ether] na wlp1s0 ? (192.168.1.176) w 3c:77:e6:88:6d:88 [ether] na wlp1s0 ? (192.168.1.53) w c0:ee:fb:42:9e:2f [ether] na wlp1s0 ? (192.168.1.2) w 38:d5:47:82:03:d4 [ether] na wlp1s0

ping 192.168.1.14 PING 192.168.1.14 (192.168.1.14) 56(84) bytes of data. 64 bytes from 192.168.1.14: icmp\_seq=1 ttl=64 time=265 ms

arp -a gateway (192.168.1.1) w 44:6a:b7:f7:31:38 [ether] na wlp1s0 ? (192.168.1.14) w b8:27:eb:0f:99:e4 [ether] na wlp1s0 ? (192.168.1.176) w 3c:77:e6:88:6d:88 [ether] na wlp1s0 ? (192.168.1.53) w c0:ee:fb:42:9e:2f [ether] na wlp1s0 ? (192.168.1.2) w 38:d5:47:82:03:d4 [ether] na wlp1s0

### Trasowanie

freceiros ele

- Osobną kwestią jest wybór bramy, którą należy wybrać jako pośrednika w ruchu do innych sieci.
- ▶ Bardzo czesto stuacja jest bardzo prosta: z podsieci jest tylko jedno wyjście "w świat".
- ▶ W takich przypadkach w konfiguracji sieciowej wystarczy zdefiniowanie **domyślnej bramy**.
- ▶ Gdy sytuacja jest bardziej skomplikowana oprogramowanie musi zdobywać i przechowywać informację o bramach/interfejsach używanych do kontaktów z innymi sieciami/węzłami.
- ▶ W przypadku gdy komputer ma kilka interfejsów sieciowych odpowiednie informacje zostaną wygenerowane automatycznie, ale informacje mogą być uaktualniane (protokół ICMP).

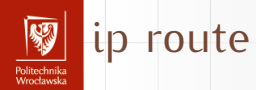

ip route default via 192.168.1.1 dev wlp1s0 proto static metric 600 169.254.0.0/16 dev wlp1s0 scope link metric 1000 192.168.1.0/24 dev wlp1s0 proto kernel scope link src 192.168.1.174 metric 600

lub bardziej skomplikowane

default via 192.168.0.1 dev enx9cebe80444ef proto dhcp metric 100 default via 192.168.15.210 dev usb0 proto dhcp metric 101 default via 192.168.0.1 dev wlp1s0 proto dhcp metric 600 169.254.0.0/16 dev wlp1s0 scope link metric 1000 192.168.0.0/24 dev enx9cebe80444ef proto kernel scope link src 192.168.0.18 m 192.168.0.0/24 dev wlp1s0 proto kernel scope link src 192.168.0.227 metric 600 192.168.15.0/24 dev usb0 proto kernel scope link src 192.168.15.214 metric 101

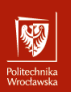

# netstat -rn

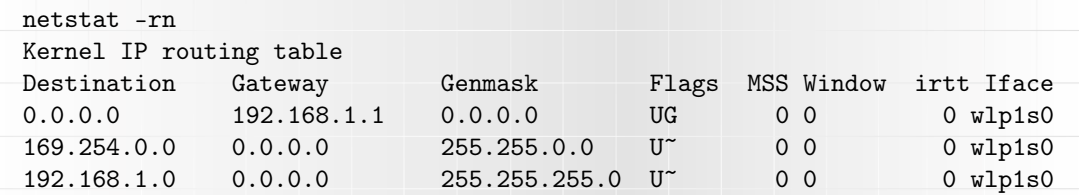

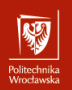

### Tablica routingu + VPN

ip route default via 10.8.0.5 dev tun0 proto static metric 50 default via 192.168.0.1 dev enx9cebe80444ef proto dhcp metric 100 default via 192.168.15.210 dev usb0 proto dhcp metric 101 default via 192.168.0.1 dev wlp1s0 proto dhcp metric 600 10.8.0.1 via 10.8.0.5 dev tun0 proto static metric 50 10.8.0.5 dev tun0 proto kernel scope link src 10.8.0.6 metric 50 156.17.8.5 via 192.168.0.1 dev enx9cebe80444ef proto static metric 100 169.254.0.0/16 dev wlp1s0 scope link metric 1000 192.168.0.0/24 dev enx9cebe80444ef proto kernel scope link src 192.168.0.18 m 192.168.0.0/24 dev wlp1s0 proto kernel scope link src 192.168.0.227 metric 600 192.168.0.1 dev enx9cebe80444ef proto static scope link metric 100 192.168.15.0/24 dev usb0 proto kernel scope link src 192.168.15.214 metric 101

## Tablica routingu w sieci VPN (do ćwiczeń)

### ip address show dev tun0

6: tun0: <POINTOPOINT, MULTICAST, NOARP, UP, LOWER\_UP> mtu 1500 qdisc pfifo\_fast link/none inet 10.8.0.10 peer 10.8.0.9/32 scope global tun0 valid\_lft forever preferred\_lft forever inet6 fe80::5dd3:fbb0:6342:33b8/64 scope link flags 800

valid\_lft forever preferred\_lft forever

#### ip route

- OHUGU IHING<br>Afroedomedia

0.0.0.0/1 via 10.8.0.9 dev tun0 default via 192.168.1.1 dev wlp1s0 proto static metric 600 10.8.0.1 via 10.8.0.9 dev tun0 10.8.0.9 dev tun0 proto kernel scope link src 10.8.0.10 128.0.0.0/1 via 10.8.0.9 dev tun0 156.17.8.21 via 192.168.1.1 dev wlp1s0 169.254.0.0/16 dev wlp1s0 scope link metric 1000 192.168.1.0/24 dev wlp1s0 proto kernel scope link src 192.168.1.174 metric 600

#### Protokoły trasowania - OHUGU IHING<br>Afroedomedia

- ▶ Trasowanie w globalnum Internecie opiera się na koncepcji **Systemów Autonomicznych**.
- ▶ System Autonomiczny to fragment globalnej sieci Internet zarządzany przez jedną organizację.
- ▶ W ramach systemu autonomicznego używany jest jakiś protokół z grupy *Interior Gateway Protocols*.
- ▶ Na zewnątrz używane są protokoły z grupy *Exterior Gateway Protocols*.